# **Erstellung einer Excel-Tabelle zur Zinsrechnung**

Was soll dabei gelernt werden?

- Berechnung von Zinsen, Kapital, Zeit und Zinssatz
- Unterscheidung nach Jahres, Monats und Tageszinsen
- Berechnung von Zinseszinsen als Differenz zwischen Barwerten und Kapitalendwerten
- Einsatz der Tabellenkalkulation Excel
- 1. Erstellen Sie eine Tabelle zur Berechnung von Jahreszinsen nach folgendem Muster:

#### **Jahreszinsen**

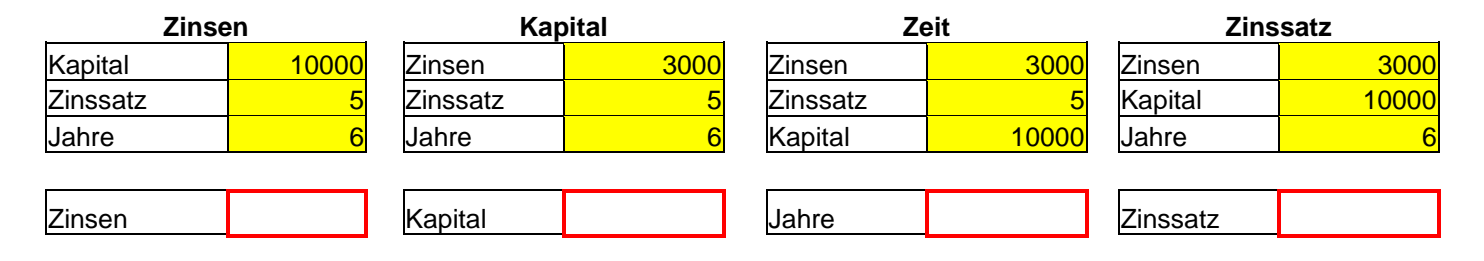

- 2. Berechnen Sie in den entsprechenden Feldern die Zinsen, Kapital, Jahre und Zinssatz.
- 3. Ändern Sie die Eingabewerte und kontrollieren Sie die Ergebnisse.
- 4. Erstellen Sie eine Tabelle zur Berechnung von Monatszinsen, Kapital, Monaten und Zinssatz und führen Sie die entsprechenden Berechnungen durch.
- 5. Erstellen Sie eine Tabelle zur Berechnung von Tageszinsen und definieren Sie Felder für Einzahlungsund Fälligkeitsdaten. Bsp.:

### **Tageszinsen**

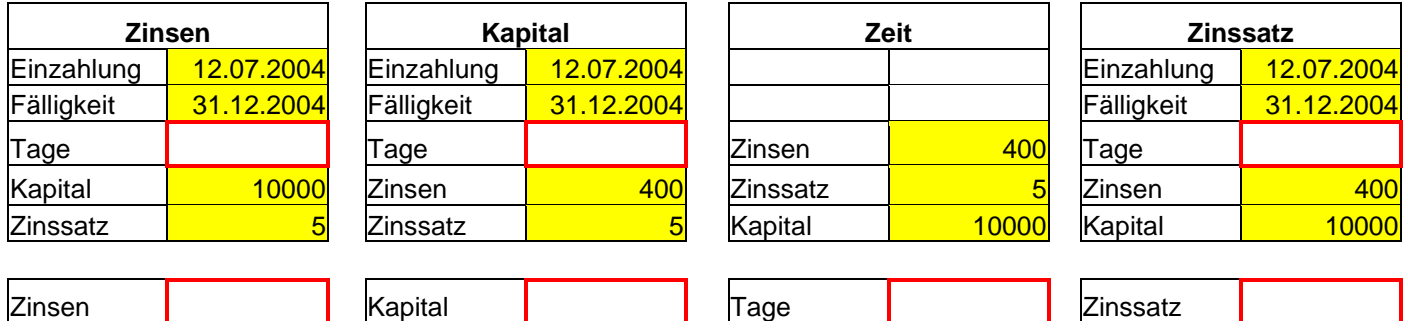

6. Berechnen Sie die Tage mit der Funktion TAGE360. (z.B.: TAGE360(B4;B5))

7. Führen Sie die weiteren Berechnungen (Zinsen, Kapital, Tage und Zinssatz) durch.

8. Erstellen Sie zur Berechnung von Zinseszinsen eine Tabelle nach folgendem Muster:

## **Zinseszinsen**

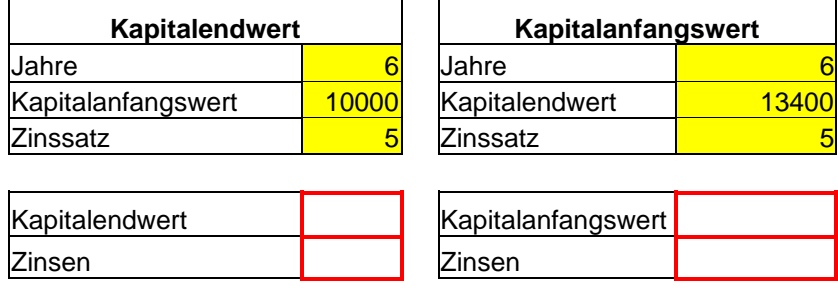

9. Berechnen Sie den Kapitalendwert nach der Formel:

### **Kapitalendwert = Kapitalanfangswert \*(1+(Zinssatz/100)Jahre**

10. Berechnen Sie den Kapitalanfangswert nach der Formel:

# **Kapitalanfangswert = Kapitalendwert \* (1+(Zinssatz/100))-Jahre**

11. Berechnen Sie die Zinsen jeweils als Differenz zwischen Kapitalend- und Kapitalanfangswert.